## **Postback's setup**

Postback is a providing traffic information tool that is necessary for conversions tracking and analyzing users' target actions of your creative to ad campaign further optimizations.

Postback data can be passed in two ways: to the ad network and to the affiliate program – you need to connect a third-party tracking system.

There are available 5 generated URLs to the postback "tapping".

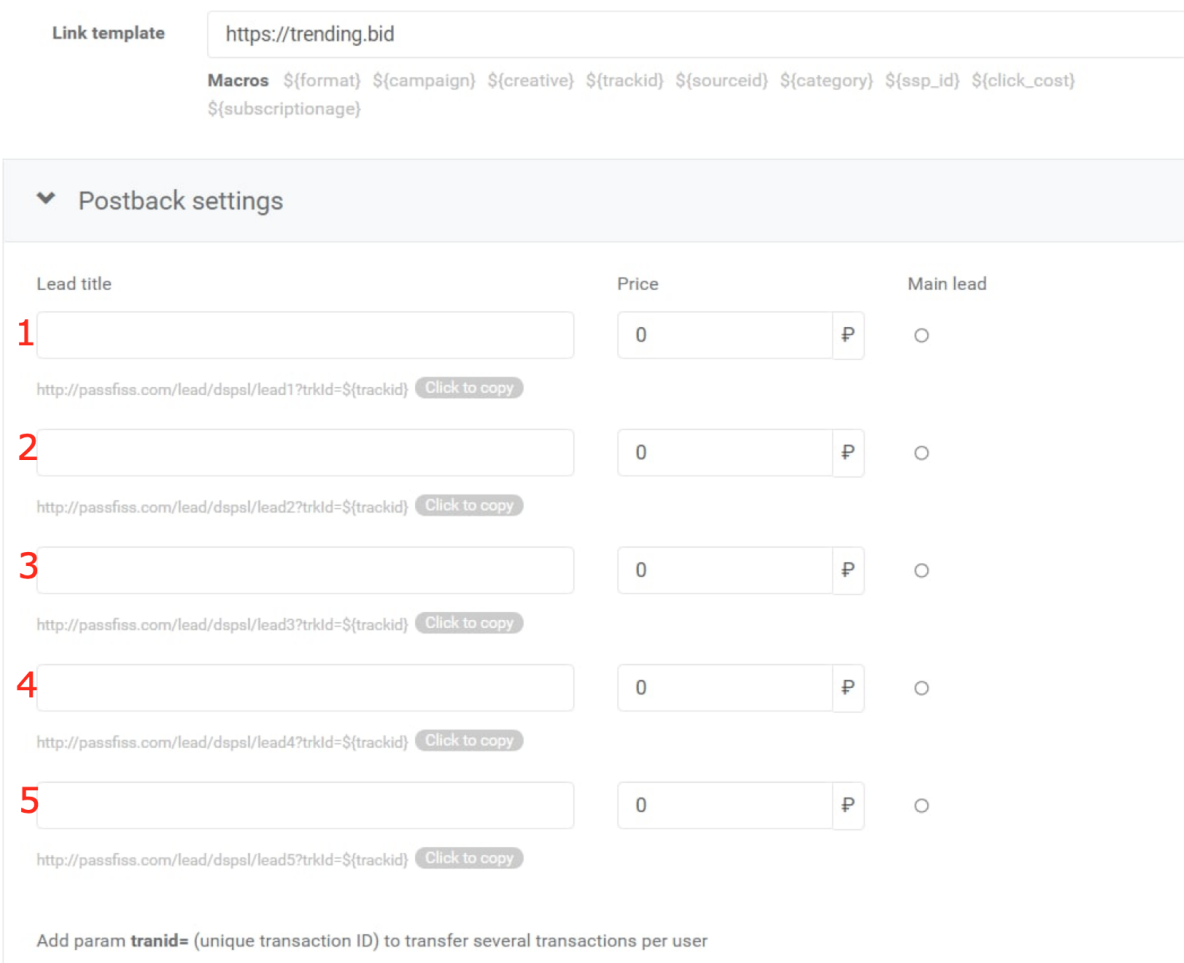

Add param price= to transfer the price of action

**Primarily**, select the more preferred macroses from the following list:

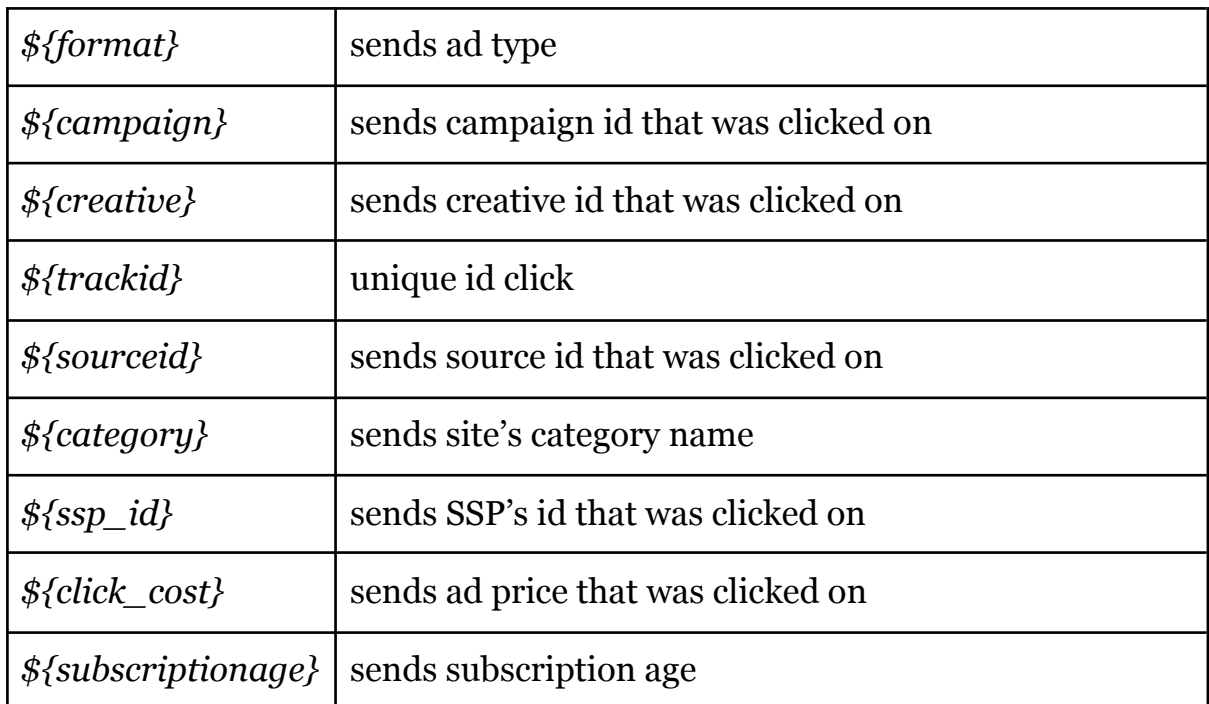

**Note,** that *\${trackid}* macros are necessary to the postback's work.

**Next,** select the postback name in the *"Lead title"* field, for example, "Registration" if the target action is registration. Select it as the main lead.

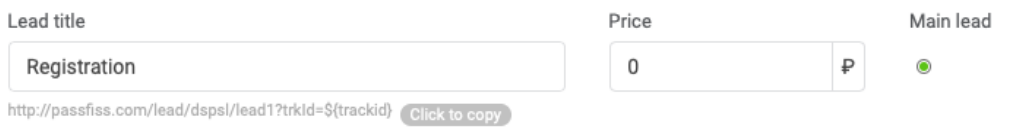

In this paragraph, special attention should be paid to the following points:

- 1) In the *"Lead title"* field the name should be **necessary** (it will be displayed only inside our system);
- 2) The *"Lead title"* field must **not contain** any links;
- 3) The main lead **necessary** should be chosen after all data entering.

In the *"Price"* field the default value is 0. You can send the price value in postback or set a static value as well. Note, if you set *"price*=*"* parameter data will be sent to a dynamic value (in rubles), but if you set the price in the *"Price"* field – it will be sent in a static value.

*The price passed in postback has priority over the one set in the UI.*

The *"trkId="* parameter must be added to the postback URL. Also, you can add the following parameters:

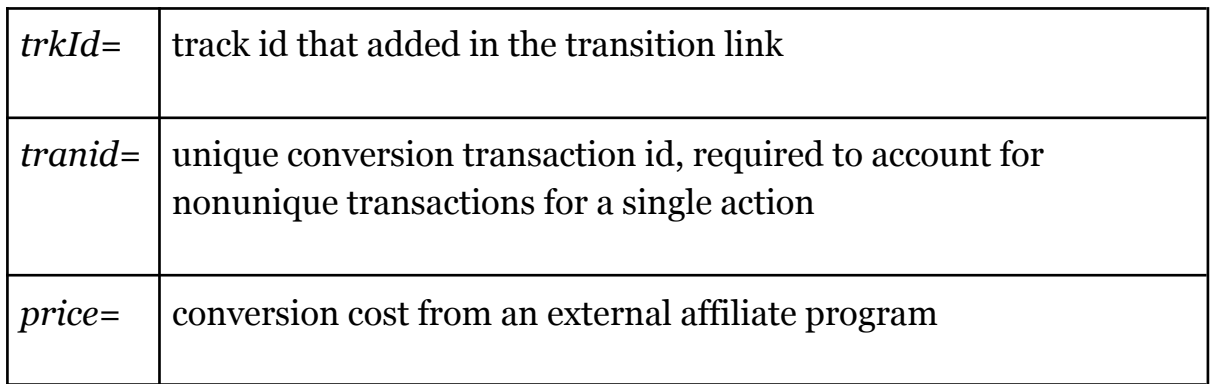

*Note, the trkId= parameter is required for action accounting in the system.*

Examples of configured postbacks for various affiliate programs

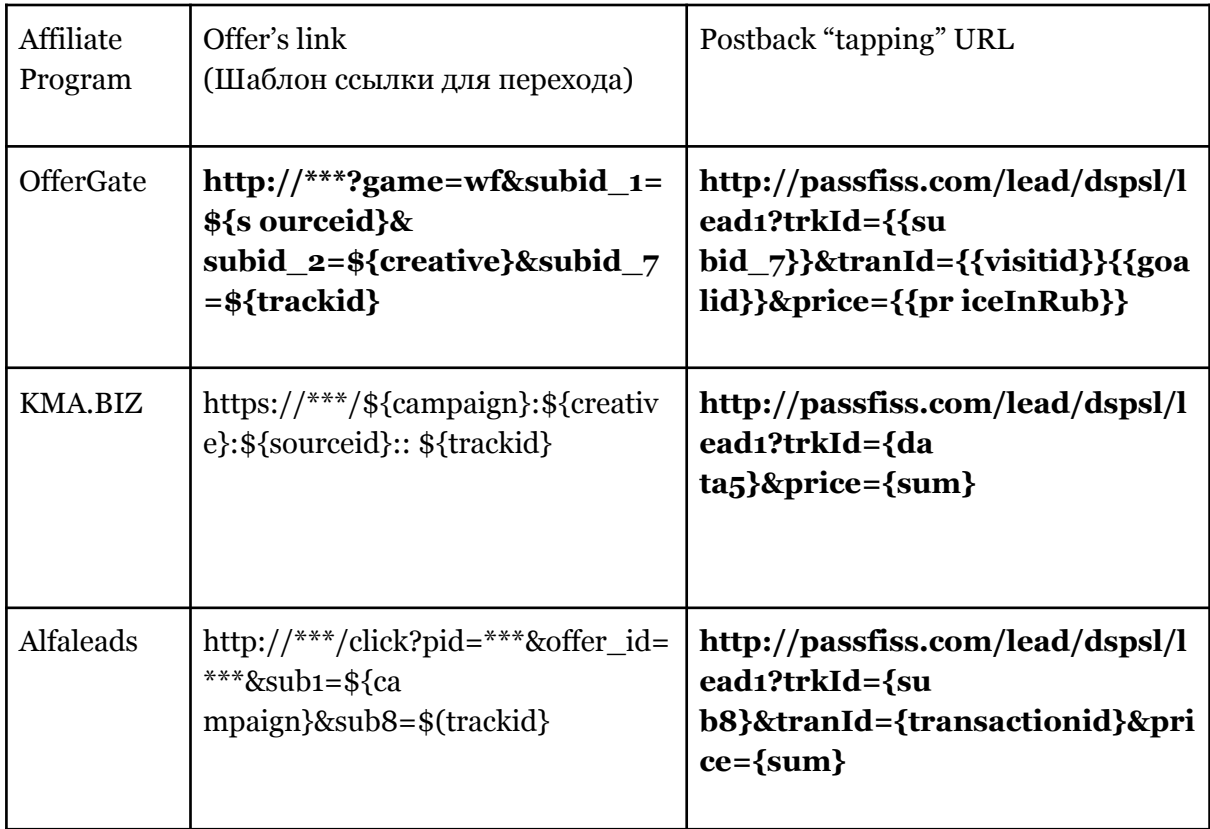

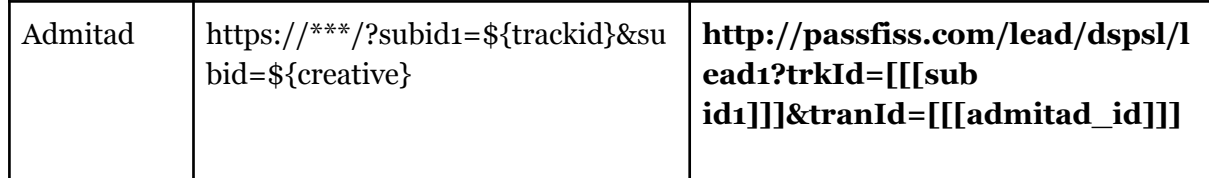